## Cheatography

## Comprehensive VIM Cheat Sheet Cheat Sheet by Nick Chai [\(typo209\)](http://www.cheatography.com/typo209/) via [cheatography.com/2960/cs/731/](http://www.cheatography.com/typo209/cheat-sheets/comprehensive-vim-cheat-sheet)

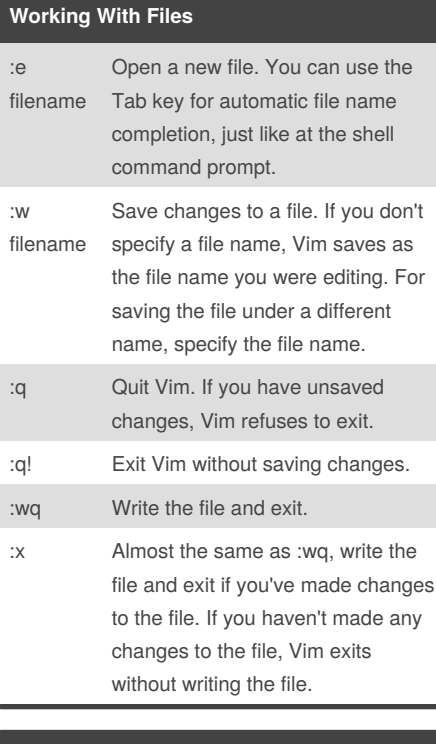

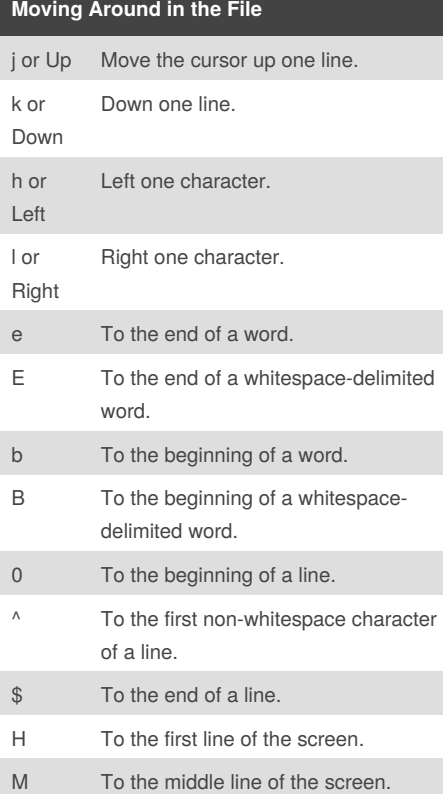

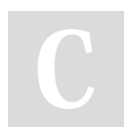

By **Nick Chai** (typo209) [cheatography.com/typo209/](http://www.cheatography.com/typo209/)

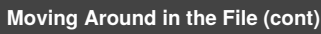

- L To the the last line of the screen.
- :n Jump to line number n. For example, to jump to line 42, you'd type :42

#### **Editing Blocks of Text**

Change the case of characters. This works both in visual and command mode. In visual mode, change the case of highlighted characters. In command mode, change the case of the character uder cursor. > (V) Shift right (indent).  $\,<\,$ (V) Shift left (de-indent).  $\mathtt{C}$ (V) Change the highlighted text. y (V) Yank the highlighted text. In Windows terms, "copy the selected text to clipboard." d (V) Delete the highlighted text. In Windows terms, "cut the selected text to clipboard." yy or :y or Y Yank the current line. You don't need to highlight it first. dd or :d Delete the current line. Again, you don't need to highlight it first. p Put the text you yanked or deleted. In Windows terms, "paste the contents of the clipboard". Put characters after the cursor. Put lines below the current line. P Put characters before the cursor. Put lines above the current line. Note: the Vim commands marked with (V) work

in visual mode, when you've selected some text. The other commands work in the command mode, when you haven't selected any text.

Published 19th December, 2012. Last updated 5th June, 2014. Page 1 of 2.

#### **Deleting Text**

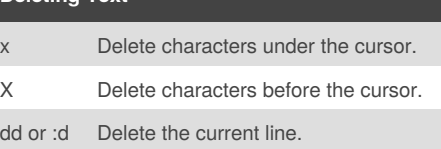

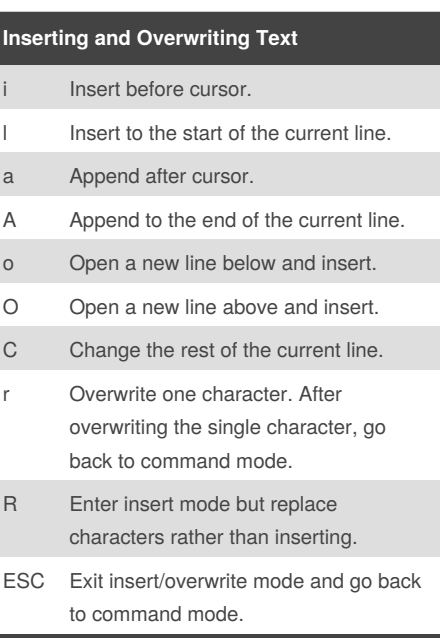

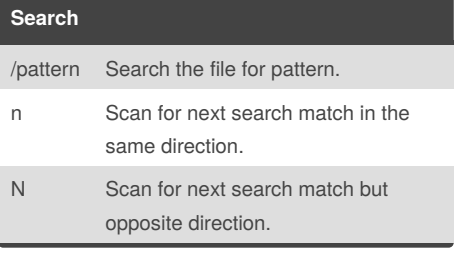

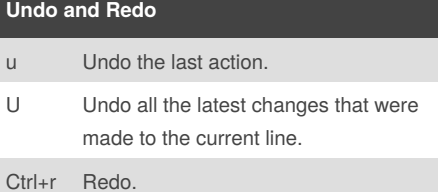

Sponsored by **Readability-Score.com** Measure your website readability! <https://readability-score.com>

# Cheatography

## Comprehensive VIM Cheat Sheet Cheat Sheet by Nick Chai [\(typo209\)](http://www.cheatography.com/typo209/) via [cheatography.com/2960/cs/731/](http://www.cheatography.com/typo209/cheat-sheets/comprehensive-vim-cheat-sheet)

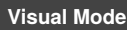

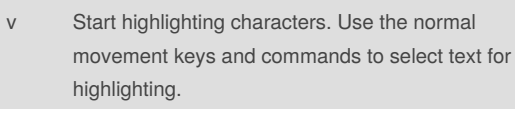

V Start highlighting lines.

ESC Exit visual mode and return to command mode.

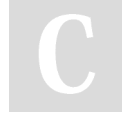

By **Nick Chai** (typo209) [cheatography.com/typo209/](http://www.cheatography.com/typo209/)

Published 19th December, 2012. Last updated 5th June, 2014. Page 2 of 2.

Sponsored by **Readability-Score.com** Measure your website readability! <https://readability-score.com>